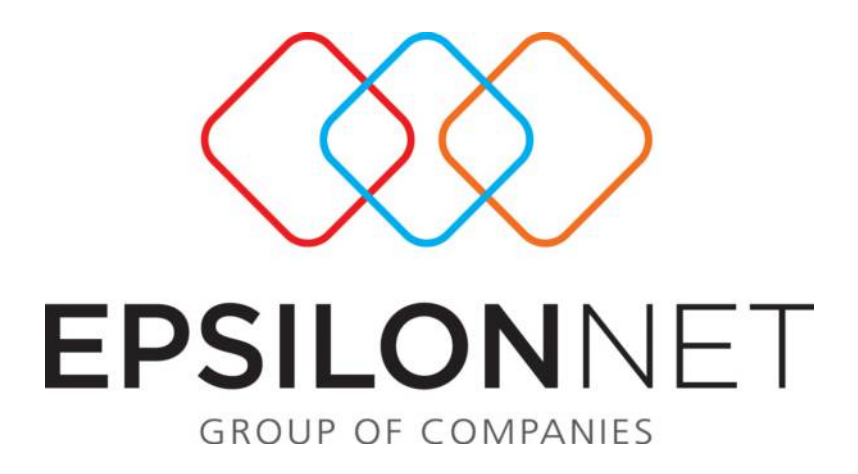

# **Νέα διαδικασία ενημέρωσης των Συγκεντρωτικών Καταστάσεων**

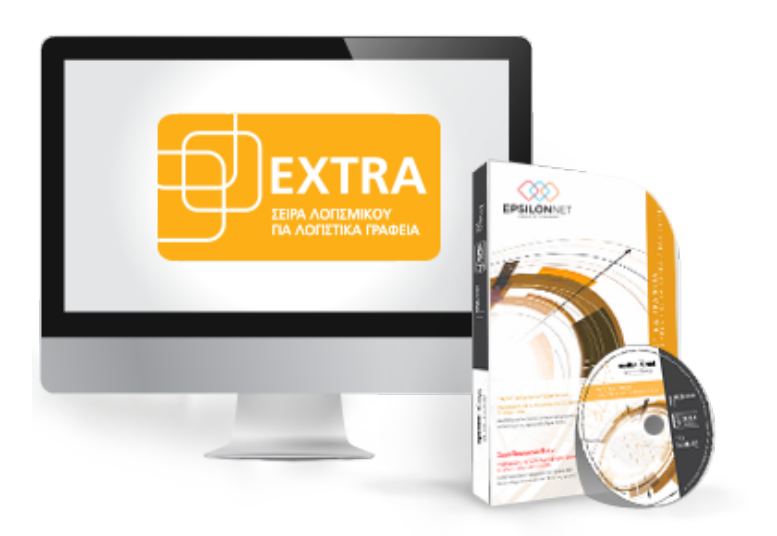

# <span id="page-1-0"></span>Περίληψη

Το συγκεκριμένο εγχειρίδιο δημιουργήθηκε για να βοηθήσει την κατανόηση της διαδικασίας ενημέρωσης των Συγκεντρωτικών Καταστάσεων, σύμφωνα με τις νέες διατάξεις.

# Περιεχόμενα

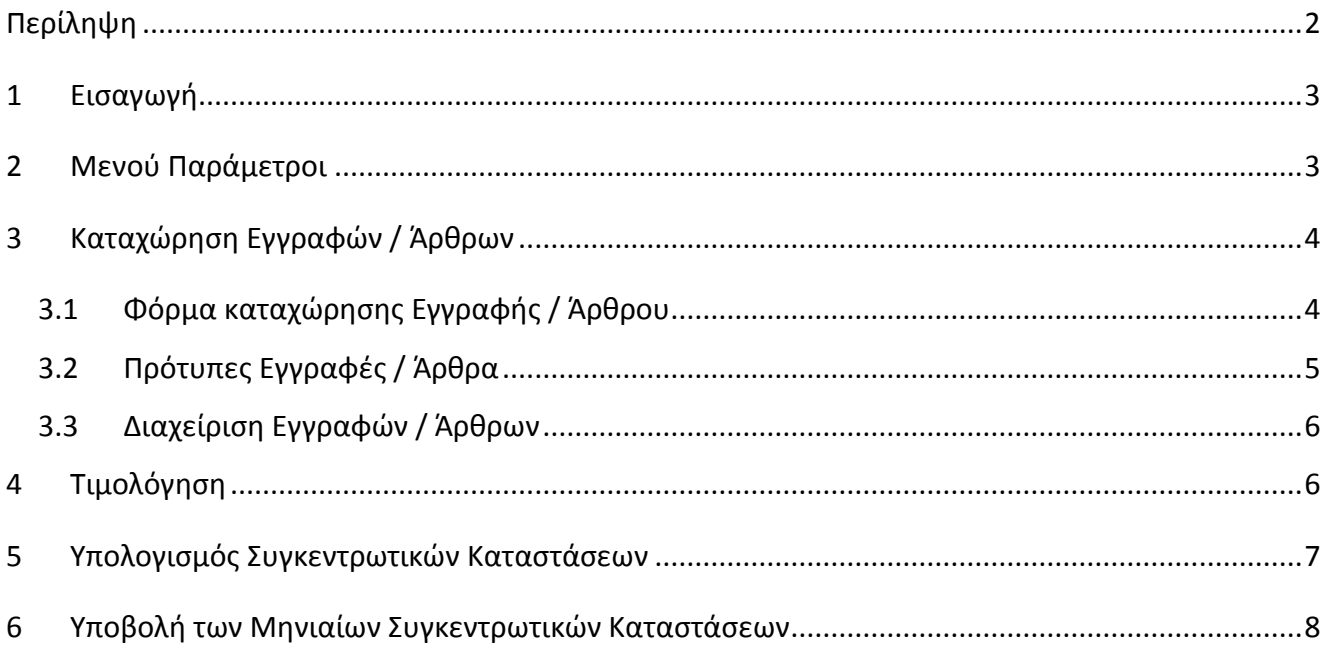

## <span id="page-2-0"></span>**1 Εισαγωγή**

Σύμφωνα με τη νέα φορολογική νομοθεσία, για τις συναλλαγές που πραγματοποιούνται από 01/01/2014 υπάρχει η υποχρέωση για όλες τις επιχειρήσεις και τους ελεύθερους επαγγελματίες να υποβάλουν κάθε μήνα καταστάσεις φορολογικών στοιχείων για διασταύρωση πληροφοριών.

Ειδικότερα, όσοι επιχειρηματίες τηρούν διπλογραφικά βιβλία (Γ΄ κατηγορίας) θα πρέπει να υποβάλουν κάθε μήνα τις συγκεντρωτικές καταστάσεις πελατών- προμηθευτών, ενώ όσοι τηρούν απλογραφικά βιβλία (Β΄ κατηγορίας) θα υποχρεούνται να υποβάλουν τις καταστάσεις προμηθευτών ανά τρίμηνο, ενώ τις καταστάσεις πελατών ανά μήνα.

Οι καταστάσεις περιέχουν συγκεντρωτικά στοιχεία εκδοθέντων και ληφθέντων τιμολογίων και συγκεντρωτικά στοιχεία λιανικών πωλήσεων και δαπανών, ανεξαρτήτως ορίου, με απεικόνιση σε ξεχωριστές στήλες και της Καθαρής Αξίας αλλά και της αξίας ΦΠΑ.

Η υποχρέωση υποβολής για τα έσοδα είναι μέχρι την 18η του επόμενου μηνός. Τα έσοδα από Λιανικές συναλλαγές θα υποβάλλονται ομαδοποιημένα ανά Αριθμό Μητρώου ΦΤΜ ή ΑΔΗΜΕ, και η υποβολή θα περιλαμβάνει τον Αριθμό Μητρώου, το σύνολο της Καθαρής Αξίας και το σύνολο της Αξίας Φπα της αντίστοιχης περιόδου. Ο Αριθμός Μητρώου είναι αυτός που δίνεται από την αρμόδια Δ.Ο.Υ. κατά τη δήλωση της ΦΤΜ ή ΑΔΗΜΕ.

Για τα έξοδα δεν υπάρχει προθεσμία, αλλά πρέπει να υποβληθούν προ της περιοδικής δήλωσης ΦΠΑ στην οποία θα δηλωθούν.

### <span id="page-2-1"></span>**2 Μενού Παράμετροι**

Για να εμφανίζονται στις Νέες Συγκεντρωτικές Καταστάσεις οι Λιανικές Πωλήσεις, προστέθηκε η έννοια της Ταυτότητας Λιανικών. Για να δημιουργηθεί η Ταυτότητα Λιανικών θα πρέπει ο χρήστης να μεταβεί από το μενού «Παράμετροι» - «Στοιχεία Ταυτότητας Λιανικών» και να καταχωρήσει τα στοιχεία των Ταμειακών Μηχανών.

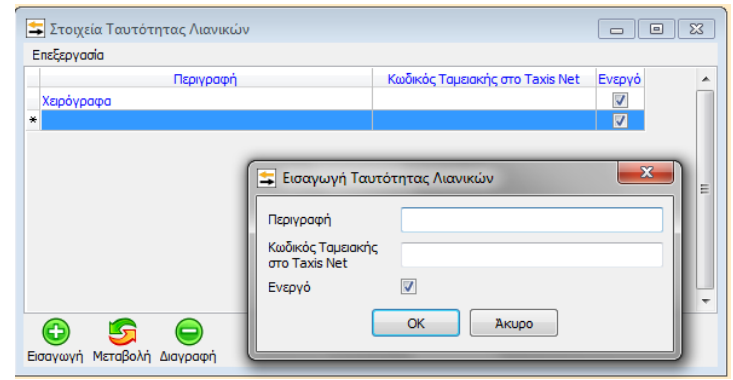

Στην εισαγωγή της Ταυτότητας Λιανικών εμφανίζονται τα παρακάτω πεδία:

- **Περιγραφή:** καταχωρείται η περιγραφή της Ταυτότητας Λιανικών με την οποία ο χρήστης εύκολα θα αναγνωρίζει ποια ΦΤΜ ή ΑΔΗΜΕ θα πρέπει να επιλέξει κατά την καταχώρηση της εγγραφής ή του άρθρου.
- **Κωδικός Ταμειακής στο Taxis Net:** καταχωρείται ο **Αριθμός Μητρώου** της ΦΤΜ ή ΑΔΗΜΕ (κατά τη δήλωση στην αρμόδια Δ.Ο.Υ)
- **Checkbox «Ενεργό» :** αν η Ταυτότητα οριστεί ως μη Ενεργή, δεν θα εμφανίζεται για επιλογή στη λίστα κατά την καταχώρηση.

Σημειώνεται ότι θα πρέπει να δημιουργηθούν τόσες Ταυτότητες Λιανικών όσες και οι ενεργές ΦΤΜ ή ΑΔΗΜΕ της εταιρείας.

Για τις Λιανικές Συναλλαγές που εκδίδονται Χειρόγραφα ή Μηχανογραφημένα με σήμανση ΕΑΦΔΣΣ ή μέσω ΑΔΗΜΕ Ταξιμέτρων, έχει ήδη δημιουργηθεί αυτόματα σε κάθε εταιρεία Ταυτότητα Λιανικής με περιγραφή **«Χειρόγραφα»** και κενό το πεδίο Κωδικός Ταμειακής στο Taxis Net.

# <span id="page-3-0"></span>**3 Καταχώρηση Εγγραφών / Άρθρων**

#### <span id="page-3-1"></span>**3.1 Φόρμα καταχώρησης Εγγραφής / Άρθρου**

Στη φόρμα καταχώρησης εγγραφής / άρθρου έχει ενσωματωθεί νέο group «Πρόσθετα στοιχεία ΜΥΦ» στο οποίο ορίζονται η ταυτότητα λιανικών ή οι λοιπές δαπάνες.

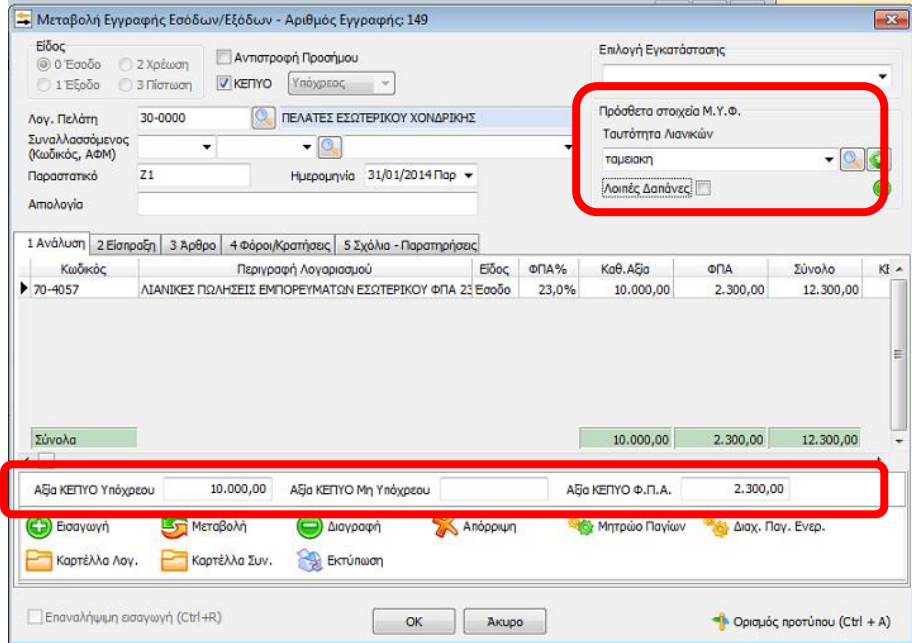

**4**

**Ταυτότητα Λιανικών** : Στο πεδίο αυτό ορίζεται η ταμειακή μηχανή που έχει καταχωρηθεί

στο μενού Παράμετροι. Με τα πλήκτρα πραγματοποιείται Μεταβολή των στοιχείων της επιλεγμένης ταμειακής ή Εισαγωγή νέας ταμειακής μηχανής, αντίστοιχα.

 **Λοιπές Δαπάνες** : το checkbox αυτό θα πρέπει να επιλεχθεί όταν το παραστατικό που καταχωρείται αφορά Λοιπές Δαπάνες. Ως Λοιπές Δαπάνες θεωρούνται τα παραστατικά δαπανών από Δ.Ε.Η., Ε.ΥΔ.Α.Π., κλπ, που έχουν εκδοθεί στο όνομα τρίτου προσώπου (ιδιοκτήτη ακινήτου), αλλά και οι αποδείξεις λιανικής ή άλλες ΑΠΥ στις οποίες δεν εμφανίζεται το ΑΦΜ του λήπτη/ υπόχρεου.

Επιπλέον, στο κάτω μέρος της φόρμας εμφανίζονται τα πεδία Αξία ΚΕΠΥΟ Υπόχρεου, Αξία ΚΕΠΥΟ Μη Υπόχρεου και Αξία ΚΕΠΥΟ ΦΠΑ τα οποία ενημερώνονται αυτόματα, ανάλογα με τις παραμέτρους που έχουν επιλεγεί κατά την καταχώρηση.

#### <span id="page-4-0"></span>**3.2 Πρότυπες Εγγραφές / Άρθρα**

Τα πεδία «Ταυτότητα Λιανικών» και «Λοιπές Δαπάνες» έχουν ενσωματωθεί στη φόρμα εισαγωγής / μεταβολής των πρότυπων εγγραφών / άρθρων, ώστε με τη χρήση προτύπων να εμφανίζονται συμπληρωμένα τα πεδία αυτά.

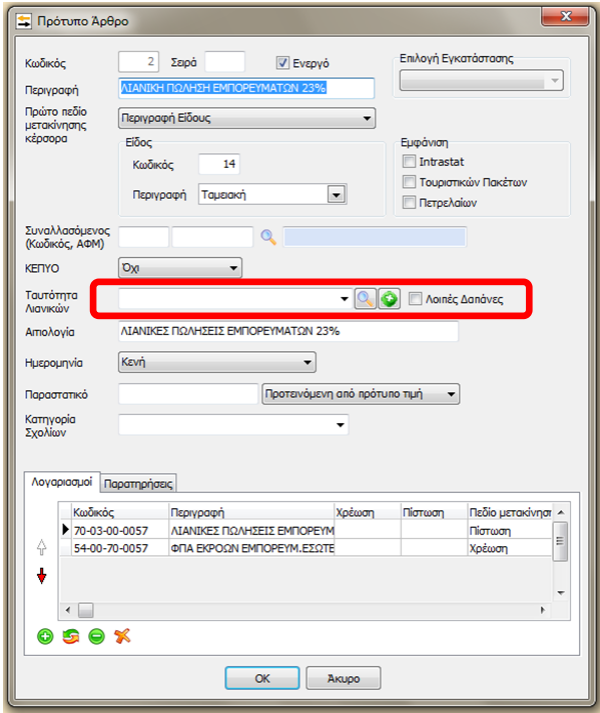

**5**

#### <span id="page-5-0"></span>**3.3 Διαχείριση Εγγραφών / Άρθρων**

Στον πίνακα της Διαχείρισης Εγγραφών / Άρθρων έχουν ενσωματωθεί τα δύο νέα πεδία Ταυτότητα Λιανικών και Λοιπές Δαπάνες ως στήλες αλλά και ως διαθέσιμα πεδία για τη χρήση φίλτρων. Η εμφάνιση των στηλών αυτών πραγματοποιείται με τη χρήση δεξί κλικ & Επιλογή Στηλών.

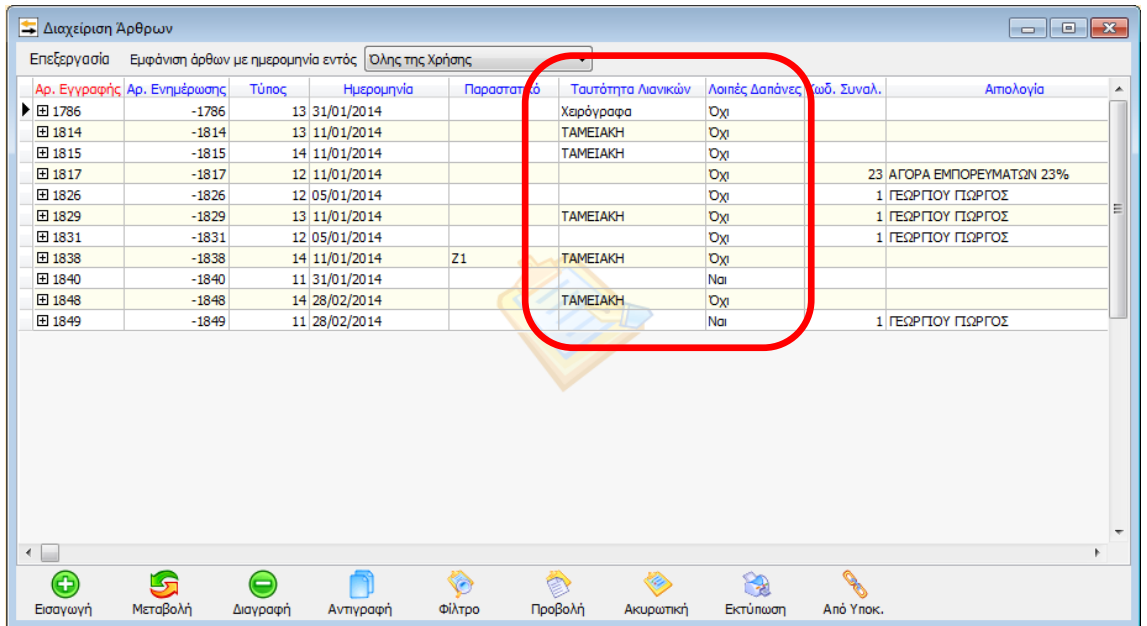

#### <span id="page-5-1"></span>**4 Τιμολόγηση**

Για τους χρήστες του module Τιμολόγηση, το πεδίο «Ταυτότητα Λιανικών» έχει ενσωματωθεί και στο κύκλωμα της Τιμολόγησης. Πιο αναλυτικά, από το μενού «Τιμολόγηση» - «Τύποι Παραστατικών» στην υποκαρτέλα «Γέφυρες», έχει προστεθεί μια επιπλέον στήλη στην οποία επιλέγεται η τιμή του πεδίου Ταυτότητα Λιανικών, σε περίπτωση που το παραστατικό αφορά Απόδειξη Λιανικής, ώστε να συμπληρωθεί στην εγγραφή που θα δημιουργηθεί αυτόματα μέσω της γέφυρας.

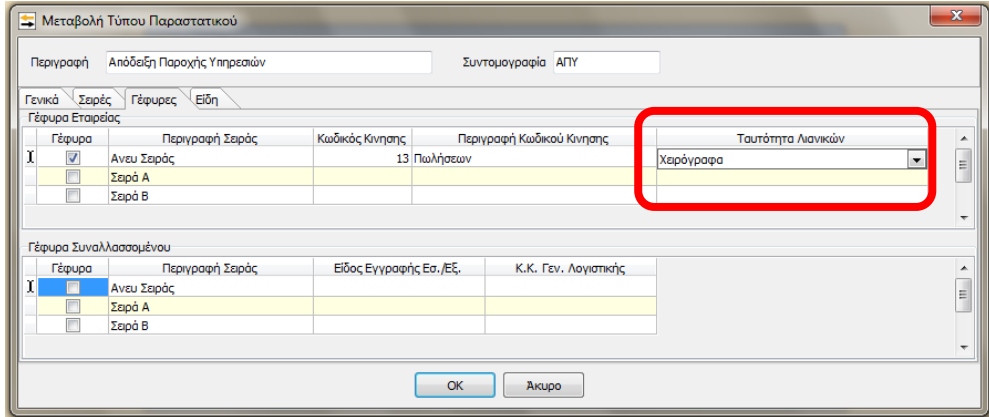

**6**

## <span id="page-6-0"></span>**5 Υπολογισμός Συγκεντρωτικών Καταστάσεων**

Ο υπολογισμός των Μηνιαίων Συγκεντρωτικών Καταστάσεων πραγματοποιείται από τη διαδρομή «*Εκτυπώσεις – Συγκεντρωτικές Καταστάσεις – Μηνιαίες Καταστάσεις Μ.Υ.Φ.».* 

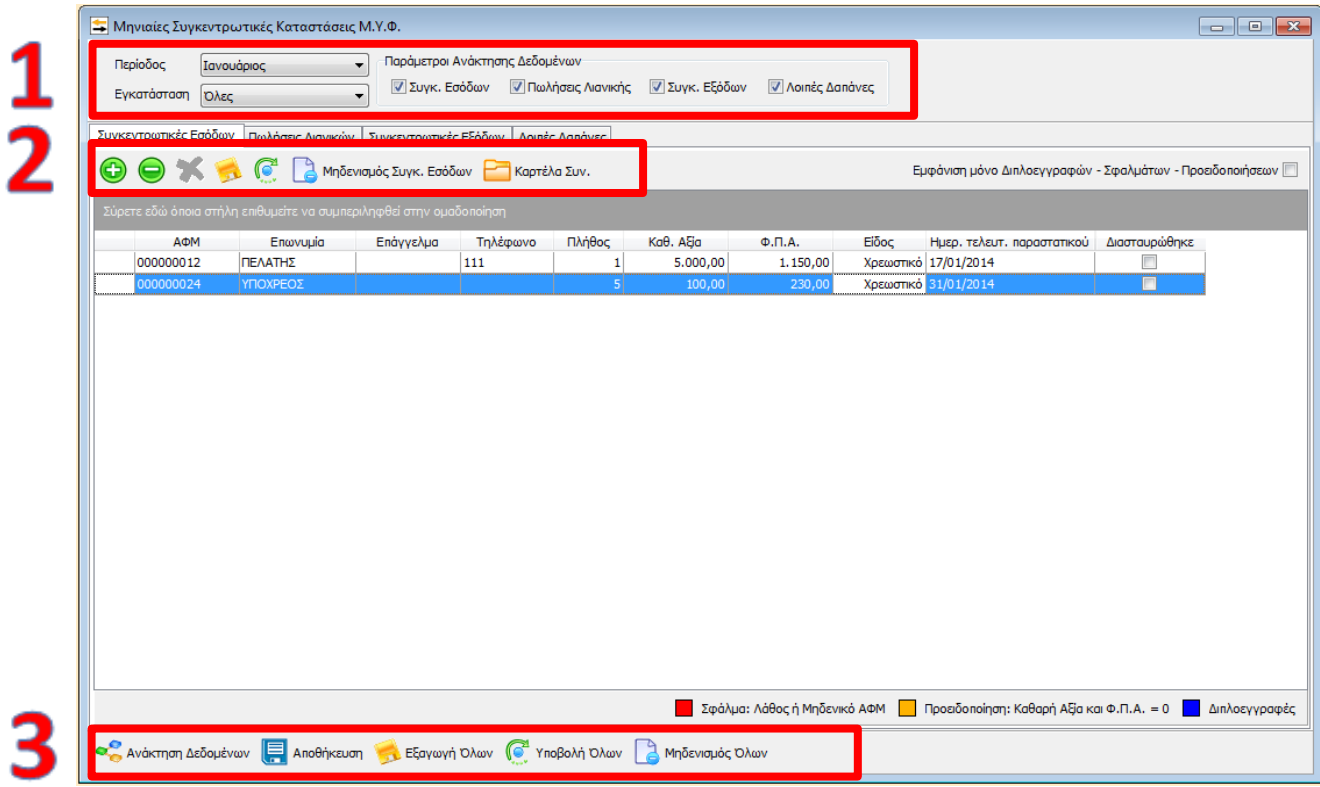

Στη φόρμα των Μηνιαίων Συγκεντρωτικών Καταστάσεων εμφανίζονται 4 tabs, ένα για κάθε κατηγορία.

- **1.** Στο επάνω μέρος ορίζονται η περίοδος υπολογισμού και η εγκατάσταση. Στις Παραμέτρους Ανάκτησης Δεδομένων επιλέγονται οι κατηγορίες για τις οποίες θα πραγματοποιηθεί ανάκτηση δεδομένων.
- **2.** Σε κάθε tab υπάρχουν πλήκτρα με τα οποία πραγματοποιείται η επεξεργασία των δεδομένων. Πιο συγκεκριμένα, παρέχονται δυνατότητες
	- απευθείας εισαγωγής εγγραφών
	- διαγραφής εγγραφών
	- ακύρωσης εισαγωγής
	- εξαγωγής αρχείου ΜΟΝΟ για τη συγκεκριμένη κατηγορία
	- υποβολής ΜΟΝΟ της συγκεκριμένης κατηγορίας
	- μηδενισμού των πεδίων της συγκεκριμένης κατηγορίας
- **3.** Στο κάτω μέρος της φόρμας, υπάρχουν πλήκτρα με τα οποία πραγματοποιείται η ανάκτηση των δεδομένων για τις επιλεγμένες κατηγορίες, η αποθήκευση τους, η εξαγωγή αρχείου για όλες τις κατηγορίες, η υποβολή όλων των στοιχείων και ο μηδενισμός όλων των δεδομένων.

Αναλυτικότερες οδηγίες σχετικά με τον υπολογισμό των Συγκεντρωτικών Καταστάσεων θα βρείτε **[εδώ](http://support.epsilonnet.gr/ostforum2/viewTopic.aspx?id=740)**.

## <span id="page-7-0"></span>**6 Υποβολή των Μηνιαίων Συγκεντρωτικών Καταστάσεων**

Η υποβολή των Μηνιαίων Συγκεντρωτικών Καταστάσεων γίνεται μέσω *web service*, δηλαδή δεν πραγματοποιείται σύνδεση στη σελίδα της ΓΓΠΣ και στη συνέχεια μεταφόρτωση του αρχείου, αλλά απευθείας «ανέβασμα» των δεδομένων.

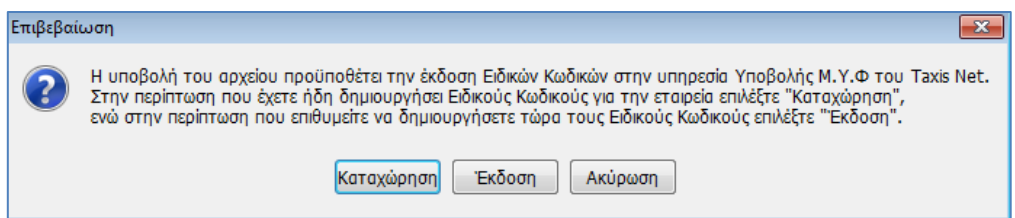

Για την υποβολή του αρχείου θα πρέπει προηγουμένως να έχουν εκδοθεί Ειδικοί Κωδικοί στην Υπηρεσία Υποβολής ΜΥΦ του Taxis Net.

**Στην περίπτωση που έχουν ήδη εκδοθεί Ειδικοί Κωδικοί**, με το πλήκτρο *«Καταχώρηση»* εμφανίζεται φόρμα για να καταχωρηθούν οι κωδικοί. Εναλλακτικά, οι Ειδικοί Κωδικοί καταχωρούνται από το μενού *Παράμετροι – Κωδικοί Υποβολής μέσω Internet – Κωδικοί Υποβολής Εταιρίας.* 

**Στη περίπτωση που δεν έχουν εκδοθεί Ειδικοί Κωδικοί**, με το πλήκτρο *«Έκδοση»* πραγματοποιείται σύνδεση στο Taxis Net, είτε με τους κωδικούς της Εταιρίας, είτε με τους κωδικούς του Νομίμου Εκπροσώπου.

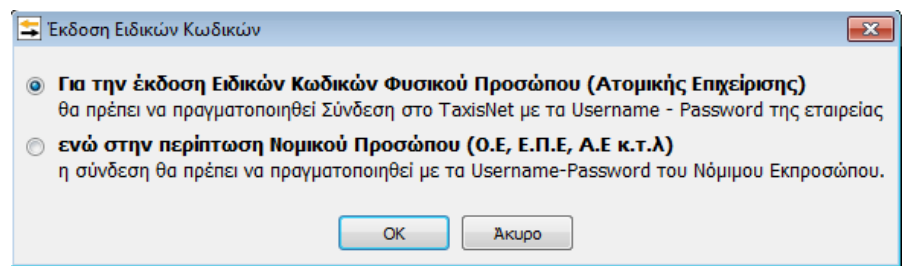

Εφόσον ολοκληρωθεί επιτυχώς η διαδικασία υποβολής εμφανίζεται μήνυμα με το οποίο δίνεται αύξων αριθμός υποβολής.

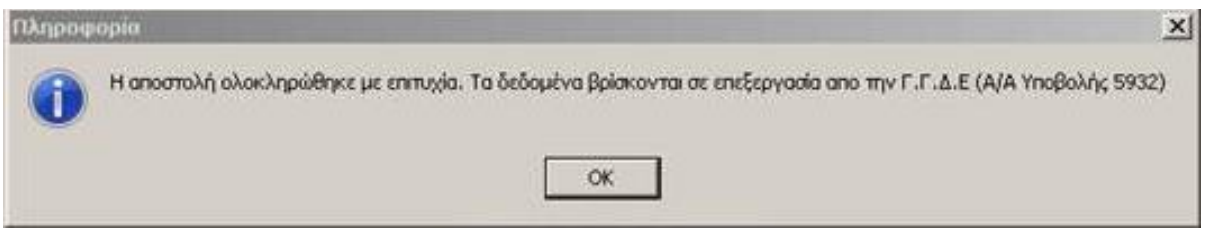